Федеральное государственное унитарное предприятие «Всероссийский научно-исследовательский институт метрологии имени Д.И. Менделеева» ФГУП «ВНИИМ им. Д.И. Менделеева»

M MM.  $\overline{H}$ СОГЛАСОВАНО Тенеральный директор PCTI **Hd.IO** ФГУП «ВНИИМ им. Д.И. Менделеева» НИИМ А.Н. Пронин **THH 7809022** BO HAMMING «26» октября 2023 г. тель генерального директора Е. П. Кривцов доверенность № 54/2021

от 24.12.2021

Государственная система обеспечения единства измерений Толщиномеры покрытий КОНСТАНТА К6П

Методика поверки

MIT 2512-0002-2023

Руководитель отдела ФГУП «ВНИИМ им. Д.И. Менделеева»

Деней Н.А. Кононова

И.о. руководителя лаборатории ФГУП «ВНИИМ им. Д.И. Менделеева»

E.B. Брюховецкая

г. Санкт-Петербург 2023

#### Общие положения  $\mathbf{1}$

1.1 Настоящая методика поверки распространяется на толщиномеры покрытий КОНСТАНТА К6П (далее - толщиномеры), изготавливаемые ООО «КОНСТАНТА», г. Санкт-Петербург, и устанавливает методы и средства их первичной и периодической поверок.

1.2 Настоящая методика поверки обеспечивает прослеживаемость толщиномеров в соответствии с Государственной поверочной схемой для средств измерений толщины покрытий в диапазоне значений от 1 до 120000 мкм, утвержденной приказом Росстандарта от 23.12.2019 г. № 3276, к Государственному первичному эталону единицы длины - метра ГЭТ 2-2021.

1.3 Метод, обеспечивающий реализацию методики поверки: прямые измерения.

1.4 Настоящей методикой поверки не предусмотрена возможность проведения поверки отдельных измерительных каналов и (или) отдельных автономных блоков из состава средства измерений для меньшего числа измеряемых величин или на меньшем числе поддиапазонов измерений.

1.5 При пользовании настоящей методикой поверки целесообразно проверить действие ссылочных документов по соответствующему указателю стандартов, составленному по состоянию на 1 января текущего года и по соответствующим информационным указателям, опубликованным в текущем году. Если ссылочный документ заменен (изменен), то при пользовании настоящей методикой следует руководствоваться заменяющим (измененным) документом. Если ссылочный документ отменен без замены, то положение, в котором дана ссылка на него, применяется в части, не затрагивающей эту ссылку.

#### Перечень операций поверки средства измерений  $\overline{2}$

При проведении поверки должны быть выполнены операции указанные в  $2.1$ таблице 1.

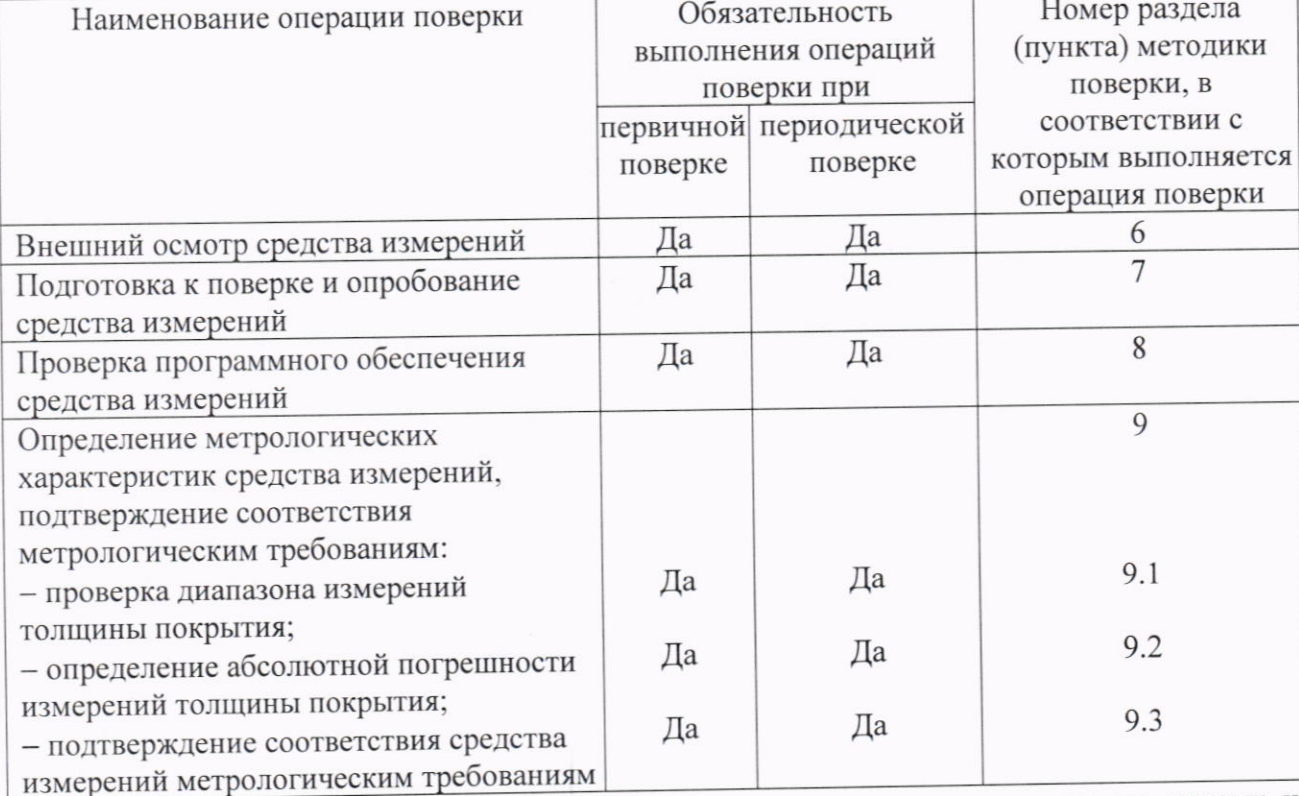

Таблица 1 - Перечень операций поверки

2.2 Поверка прекращается при получении отрицательных результатов по одному из пунктов.

#### 3 Требования к условиям проведения поверки

При проведении поверки должны быть соблюдены следующие условия:

- диапазон температуры окружающего воздуха, °С от плюс 15 до плюс 25:

80.

- относительная влажность окружающего воздуха, %, не более

#### Метрологические и технические требования к средствам поверки 4

4.1 При проведении поверки толщиномеров должны применяться средства поверки, указанные в таблице 2.

Таблица 2 - Метрологические и технические требования к средствам поверки

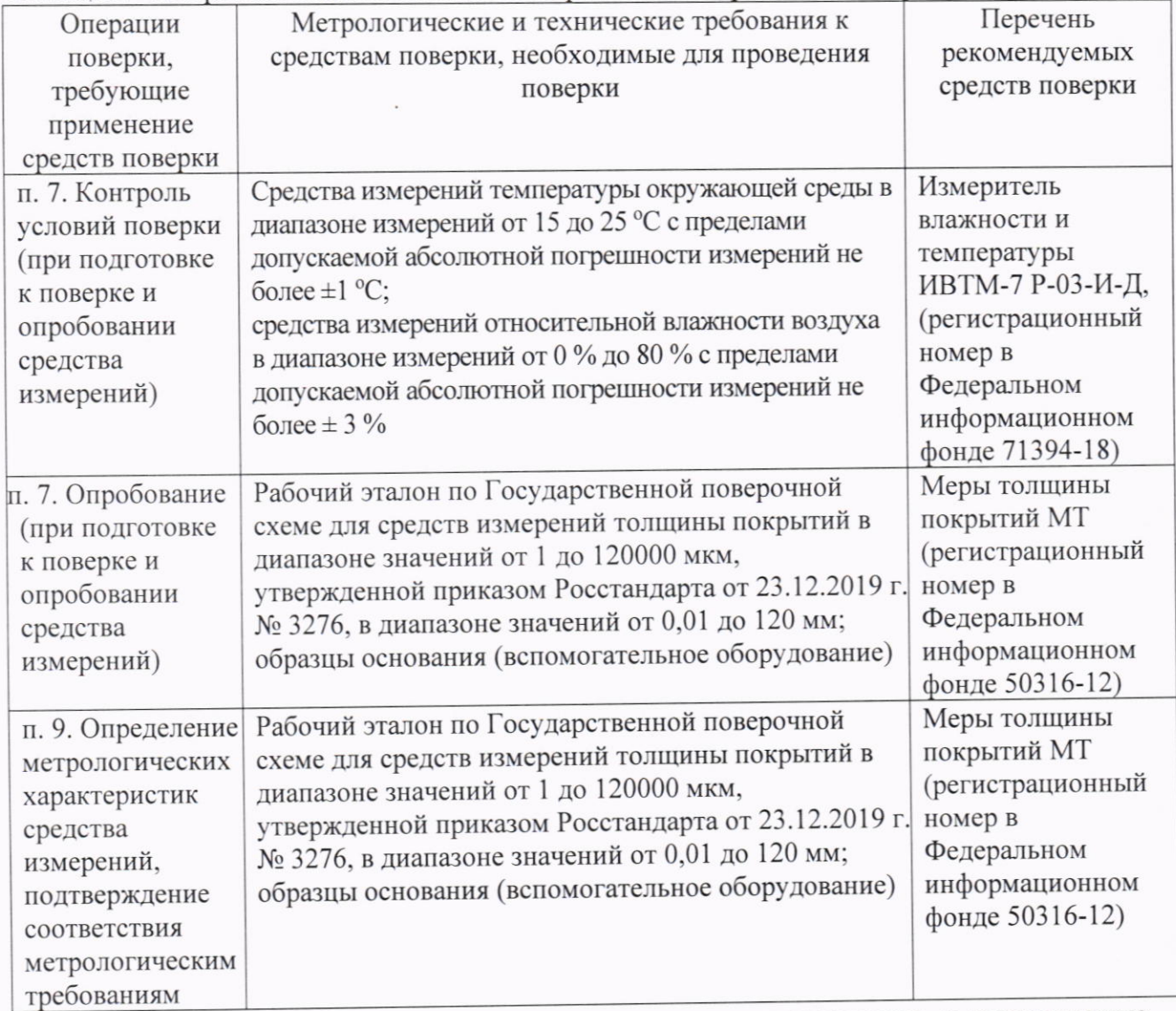

4.2 Допускается использовать при поверке другие утвержденные и аттестованные эталоны единиц величин, средства измерений утвержденного типа и поверенные, удовлетворяющие метрологическим требованиям, указанным в таблице 2.

## 5 Требования (условия) по обеспечению безопасности проведения поверки

При проведении поверки должны быть соблюдены требования безопасности, определяемые правилами безопасности труда, действующими на предприятии, а также указанные в эксплуатационной документации на толщиномеры и средства поверки.

## 6 Внешний осмотр средства измерений

Внешний осмотр производится визуально.

При внешнем осмотре должно быть установлено:

- наличие и соответствие маркировки;

- соответствие комплектности толщиномера технической документации;

повреждений. влияющих правильность - отсутствие механических на функционирования и метрологические характеристики, а также способных повлиять на безопасность проведения поверки.

#### 7 Подготовка к поверке и опробование средства измерений

Перед проведением поверки подготавливают толщиномер и средства поверки к работе в соответствии с технической документацией на них.

Вылерживают поверяемый толщиномер не менее 2 часов при условиях, приведенных в п. 3. Проводят контроль параметров окружающего воздуха (температура, влажность) в помещении, где выполняется поверка.

При опробовании проверяют работоспособность толщиномера. Для этого выполняют приведенные ниже операции.

Подключают измерительный преобразователь к блоку обработки информации. Подключают блок обработки информации с помощью кабеля USB к персональному компьютеру с установленным программным обеспечением К6Р demo (далее - ПО К6Р demo) в соответствии с руководством по эксплуатации. В окне ПО К6Р demo из выпадающего списка СОМ портов выбрать номер порта, под которым толщиномер определился операционной системой, в поле «Адрес прибора» указывают сетевой адрес толщиномера, который отображается на дисплее блока обработки информации. Поднимают измерительный преобразователь и в окне ПО К6Р demo нажимают кнопку «Обновить воздух».

На образец основания, соответствующий типу измерительного преобразователя (таблица 3), устанавливают меру толщины покрытий МТ (далее - МТ). Устанавливают измерительный преобразователь на МТ перпендикулярно и прижимают его, не допуская покачивания. В окне ПО К6Р demo нажимают кнопку «Запуск измерения», результат измерения отображается в поле «Толщина».

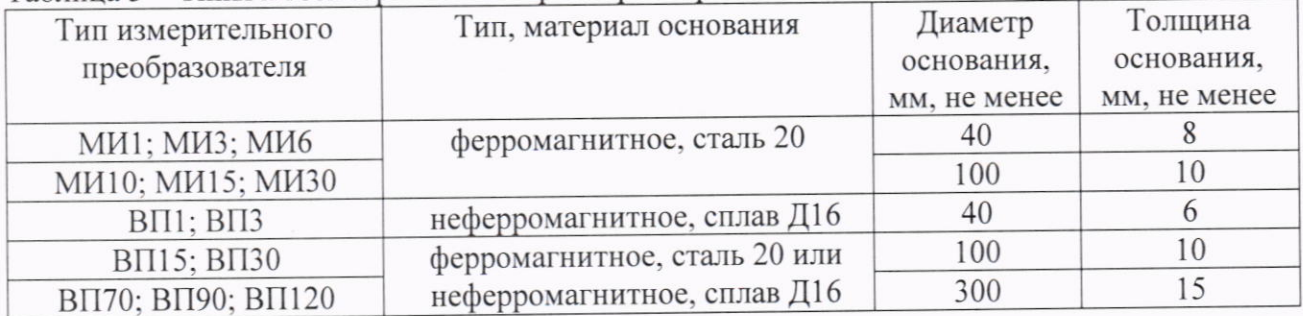

Таблица 3 - Типы и геометрические параметры образцов оснований

При выполнении измерений толщины покрытия измеренные значения должны меняться соответствующим образом.

проверяют  $co$ всеми последовательно толщиномера Работоспособность измерительными преобразователями из комплекта поставки.

## 8 Проверка программного обеспечения средства измерений

Информация о версии программного обеспечения (далее - ПО) отображается на дисплее блока обработки информации. Номер версии (идентификационный номер) ПО должен соответствовать данным, указанным в таблице 4.

Таблица 4 - Илентификационные данные ПО

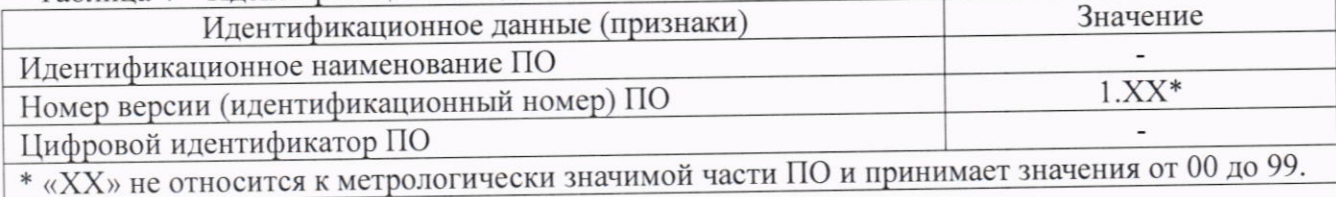

Определение метрологических характеристик 9 средства измерений, подтверждение соответствия метрологическим требованиям

9.1 Проверка диапазона измерений толщины покрытия

Выполняют калибровку толщиномера:

- сбрасывают параметры калибровки, нажав в окне ПО К6Р demo кнопку «Сброс»:

- поднимают измерительный преобразователь, в окне ПО К6Р demo нажимают кнопку «Обновить воздух»;

- на образец основания, соответствующий типу измерительного преобразователя (таблица 3), перпендикулярно устанавливают измерительный преобразователь и прижимают его, не допуская покачивания. В окне ПО К6Р demo нажимают кнопку «Запуск измерения», результат измерения отображается в поле «Толщина». Далее в окне ПО К6Р demo нажимают кнопку «Ноль»;

- на образец основания, соответствующий типу измерительного преобразователя, помещают МТ (допускается составлять блок из нескольких МТ), толщина которой близка к верхней точке диапазона измерений (таблица 5). Устанавливают измерительный преобразователь на МТ перпендикулярно и прижимают его, не допуская покачивания. В окне ПО К6Р demo нажимают кнопку «Запуск измерения», результат измерения отображается в поле «Толщина»;

- в окне ПО К6Р demo в поле «Мера» указывают действительное значение толщины МТ (hm). В окне ПО К6Р demo нажимают кнопку «Мера».

Далее на образец основания, соответствующий типу измерительного преобразователя, помещают МТ, толщина которой соответствует верхней точке диапазона измерений или близка к ней. При измерении толщины МТ допускается составлять блок из нескольких мер. Устанавливают измерительный преобразователь на МТ перпендикулярно и прижимают его, не допуская покачивания. В окне ПО К6Р demo нажимают кнопку «Запуск измерения», результат измерения отображается в поле «Толщина».

Проверку диапазона измерений толщины покрытия выполняют последовательно со всеми измерительными преобразователями из комплекта поставки.

Таблица 5 - Диапазон измерений толщины покрытия

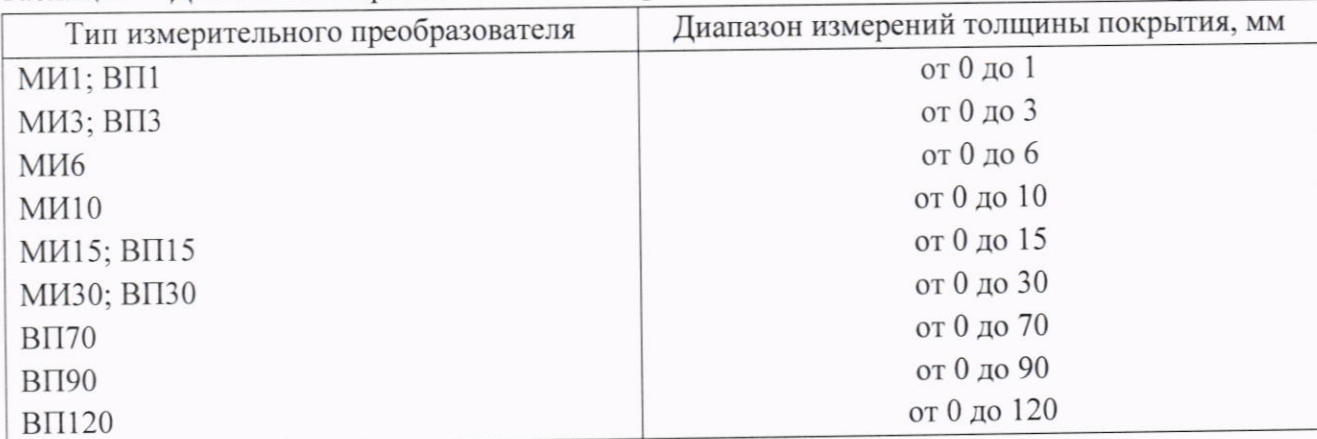

9.2 Определение абсолютной погрешности измерений толщины покрытия

Выполняют последовательно калибровку толщиномера в каждом поддиапазоне измерений (таблица 6):

- поднимают измерительный преобразователь, в окне ПО К6Р demo нажимают кнопку «Обновить воздух»;

- на образец основания, соответствующий типу измерительного преобразователя (таблица 3), перпендикулярно устанавливают измерительный преобразователь и прижимают его, не допуская покачивания. В окне ПО К6Р demo нажимают кнопку «Запуск измерения», результат измерения отображается в поле «Толщина». Далее в окне ПО К6Р demo нажимают кнопку «Ноль»:

- на образец основания, соответствующий типу измерительного преобразователя, помещают МТ, толщина которой близка к верхней точке поддиапазона измерений (таблица 6). Устанавливают измерительный преобразователь на МТ перпендикулярно и прижимают его, не допуская покачивания. В окне ПО К6Р demo нажимают кнопку «Запуск измерения», результат измерения отображается в поле «Толщина»;

- в окне ПО К6Р demo в поле «Мера» указывают действительное значение толщины МТ (h<sub>m</sub>), нажимают кнопку «Мера».

|                                 | <u> Габлица 0 – Гюддианазоны измерении толщины покрытия</u> |
|---------------------------------|-------------------------------------------------------------|
| Тип преобразователя             | Поддиапазоны измерений толщины покрытия, мм                 |
| M <sub>M</sub> 1                | от 0 до 0,1 включ.                                          |
|                                 | св. 0,1 до 0,3 включ.                                       |
|                                 | св. 0,3 до 1,0 включ.                                       |
| M <sub>H</sub> 3                | от 0 до 0,1 включ.                                          |
|                                 | св. 0,1 до 1 включ.                                         |
|                                 | св. 1 до 3,0 включ.                                         |
| <b>МИ6</b>                      | от 0 до 0,1 включ.                                          |
|                                 | св. 0,1 до 2,0 включ.                                       |
|                                 | св. 2,0 до 6,0 включ.                                       |
| <b>M</b> <i>H</i> <sub>10</sub> | от 0 до 1,0 включ.                                          |
|                                 | св. 1,0 до 5,0 включ.                                       |
|                                 | св. 5,0 до 10,0 включ.                                      |
| <b>M</b> I15                    | от 0 до 1,0 включ.                                          |
|                                 | св. 1,0 до 6,0 включ.                                       |
|                                 | св. 6,0 до 15,0 включ.                                      |
| <b>MH30</b>                     | от 0 до 1,0 включ.                                          |
|                                 | св. 1,0 до 15,0 включ.                                      |
|                                 | св. 15,0 до 30,0 включ.                                     |
| $B\Pi1$                         | от 0 до 0,1 включ.                                          |
|                                 | св. 0,1 до 0,5 включ.                                       |
|                                 | св. 0,5 до 1,0 включ.                                       |
| B <sub>II3</sub>                | от 0 до 0,1 включ.                                          |
|                                 | св. 0,1 до 1,0 включ.                                       |
|                                 | св. 1,0 до 3,0 включ.                                       |
| $B\Pi15$                        | от 0 до 1,5 включ.                                          |
|                                 | св. 1,5 до 7,0 включ.                                       |
|                                 | св. 7,0 до 15,0 включ.                                      |
| <b>BI130</b>                    | от 0 до 3,0 включ.                                          |
|                                 | св. 3,0 до 10,0 включ.                                      |
|                                 | св. 10,0 до 30,0 включ.                                     |
| $B\Pi$ 70                       | от 0 до 7,0 включ.                                          |
|                                 | св. 7,0 до 30,0 включ.                                      |
|                                 | св. 30,0 до 70,0 включ.                                     |
| <b>BI190</b>                    | от 0 до 10,0 включ.                                         |
|                                 | св. 10,0 до 40,0 включ.                                     |
|                                 | св. 40,0 до 90,0 включ.                                     |
| <b>BII120</b>                   | от 0 до 12,0 включ.                                         |
|                                 | св. 12,0 до 60,0 включ.                                     |
|                                 | св. 60,0 до 120,0 включ.                                    |
|                                 |                                                             |

 $To6$ 

Выполняют измерения МТ в двух точках поддиапазона измерений. Измерения каждой МТ проводят не менее пяти раз. Определяют среднее арифметическое результатов измерений  $(H_m)$ .

Абсолютную погрешность измерений толщины покрытия  $\Delta_m$  определяют по формуле  $(1)$  $\Delta_m = H_m - h_m$ .

Аналогичные калибровку толщиномера и измерения толщины МТ выполняют для каждого поддиапазона измерений используемого преобразователя.

Определение абсолютной погрешности измерений толщины покрытия выполняют последовательно со всеми измерительными преобразователями из комплекта поставки.

метрологическим средства измерений соответствия 9.3 Подтверждение требованиям

Толщиномер считается прошедшим поверку с положительным результатом если:

- диапазон измерений толщины покрытия должен соответствует значениям, приведенным в таблице 5:

- абсолютная погрешность измерений толщины покрытия не превышает значений, приведенных в таблице 7.

Таблица 7 - Пределы допускаемой абсолютной погрешности измерений толщины покрытия

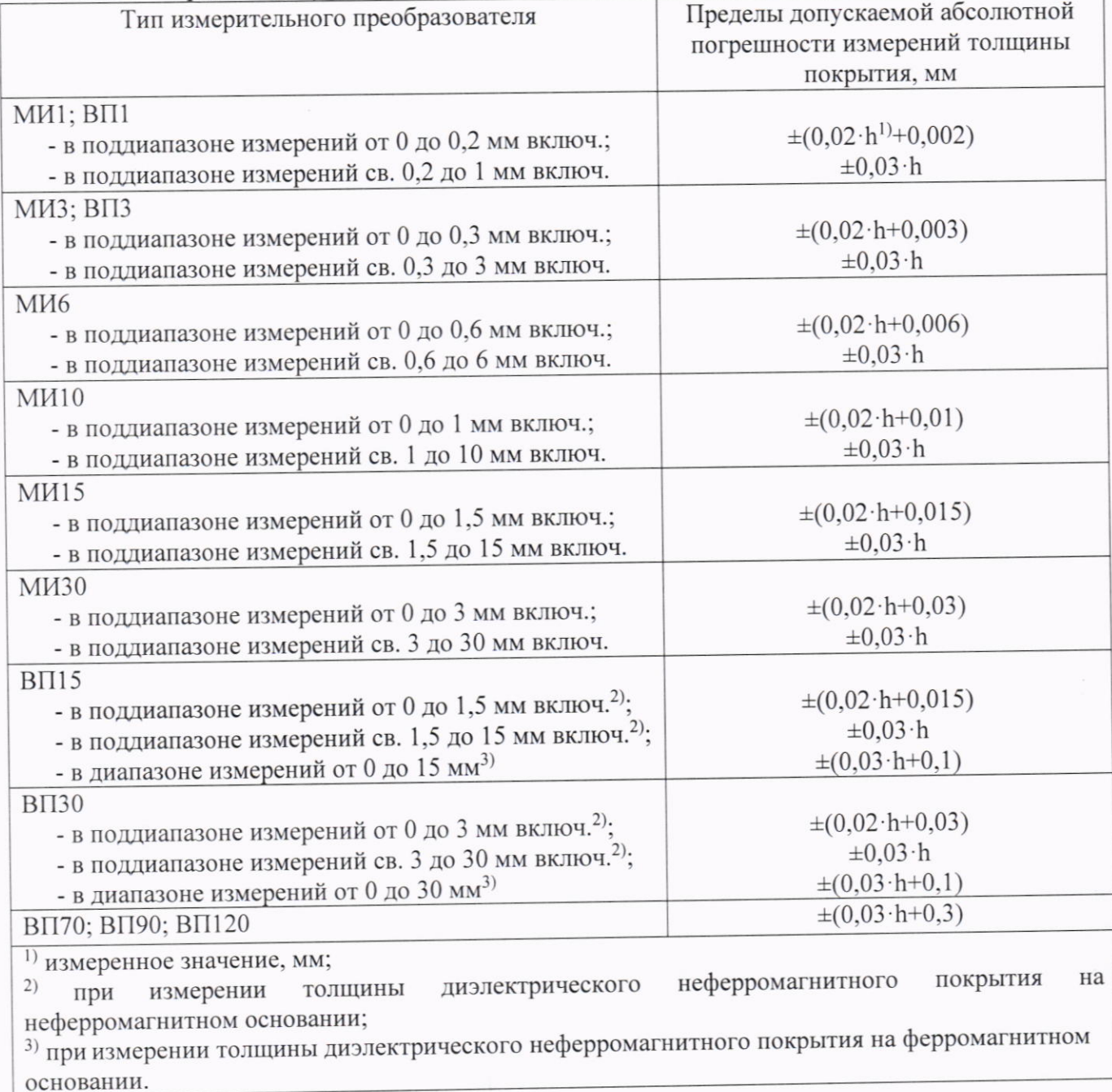

# 10 Оформление результатов поверки<br>10.1 При проведении поверки тол

При проведении поверки толщиномера оформляют протокол поверки. Рекомендуемая форма протокола поверки приведена в Приложении А.

10.2 Толщиномер, удовлетворяющий требованиям настоящей методики поверки признают годными к применению. При отрицательных результатах поверки по одному из пунктов методики толщиномер не допускают к применению.

10.3 Результаты поверки подтверждаются сведениями о результатах поверки средств измерений, включенными в Федеральный информационный фонд по обеспечению единства измерений. По заявлению владельца толщиномера или лица, представившего его на поверку, на толщиномер выдается свидетельство о поверке или извещение о непригодности. Знак поверки наносится на свидетельство о поверке (в случае его оформления).

10.4 Допускается передавать сведения о результатах поверки толщиномера в Федеральный информачионный фонд по обеспечению единства измерений по отдельности каждым измерительным преобразователем из состава толщиномера.

## Приложение А (рекомендуемое) Форма протокола поверки

## ПРОТОКОЛ ПОВЕРКИ №

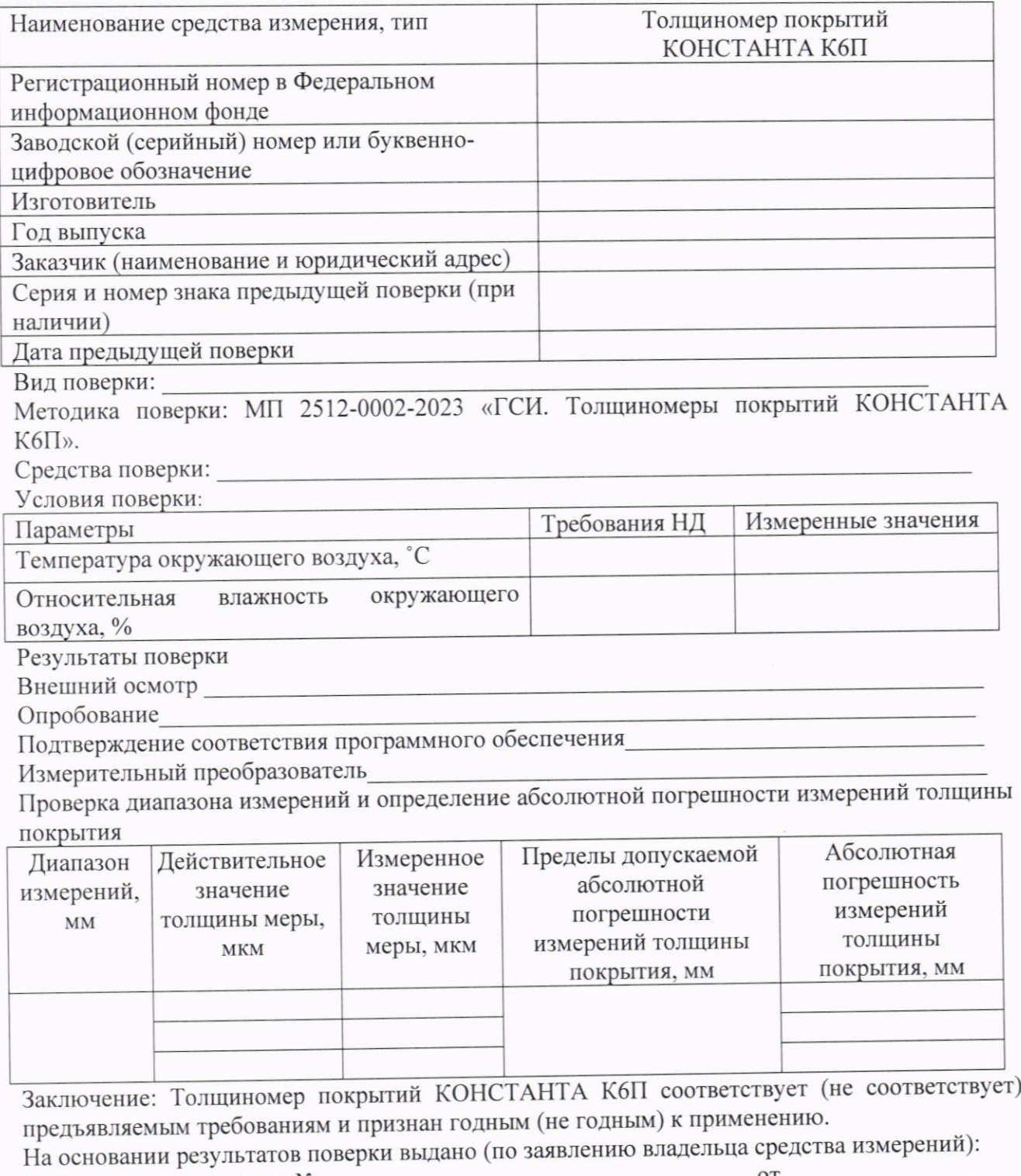

Поверку выполнил

 $\overline{9}$ 

подпись

ФИО